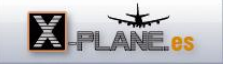

## [X-Plane 10 HD Mesh Scenery v3](http://www.x-plane.es/modules/publisher/item.php?itemid=39) Categoría : [Temas Portada](http://www.x-plane.es/modules/publisher/category.php?categoryid=1) Publicado por zxplane en 20-Dec-2014 21:01

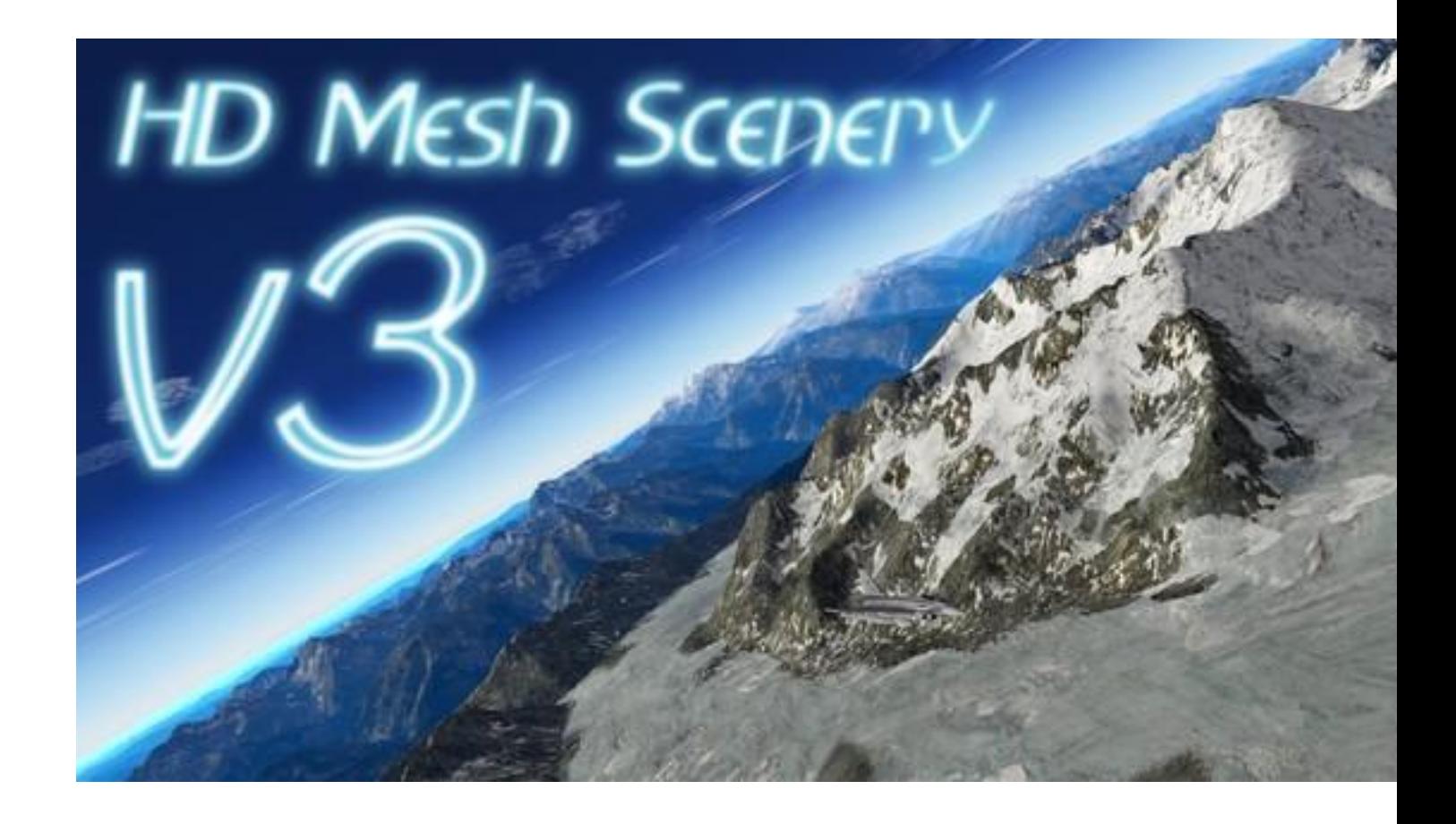

Andras Fabian - Alpilotx- ha publicado la tercera actualización de su trabajo HD Mesh Scenery.

Andras es conocido en el mundo de X-Plane desde hace varios años con su primer gran trabajo llamado CORINE Europe. Su objetivo principal era utilizar las bases de

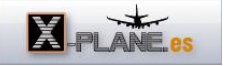

datos de las zonas boscosas en Europa para definir una representación más cercana a la realidad dentro de X-Plane.

Desde el año 2009 colabora estrechamente con el equipo de Laminar Research en los temas de resolución del terreno y definición de las zonas de masas de árboles en el simulador.

Las principales características de la V3 respecto a la V2

- Mejora de algunos puntos sin resolver en la V2, tales como una mayor diversidad en la densidad de vegetación en los bosques.
- Mejora del paisaje en general.
- Mejor definición de Lagos y riberas de los ríos.
- Aumento de la resolución de la malla del terreno.
- Actualización de la base de datos de OpenStreetMaps a Octubre del 2014.
- Utilización de la base de datos de lagos CanVec en Canadá en vez de la de OSM que presenta algunas zonas no completadas.
- Mejora en 850 aeropuertos desde los recientemente añadidos a la base de datos gateway, de las parcelas con árboles dentro de las zonas del aeródromo.

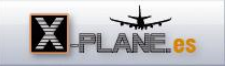

HD Mesh Scenery V3 contempla la mejora de tres aspectos diferentes en el simulador.

1- Mejora de la representación y realismo de masas de bosques y vegetación autóctona.

2- Mayor resolución de la malla del terreno aumentado la cantidad de triángulos, lo que proporciona mayor definición de relieve en las cordilleras y zonas montañosas escarpadas.

3- Aumento de la cantidad de lagos, mejor definición y realismo en deltas y meandros de los ríos.

A la izquierda, capturas sin HD Mesh Scenery V3 y a la derecha la misma vista con el añadido funcionando.

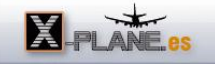

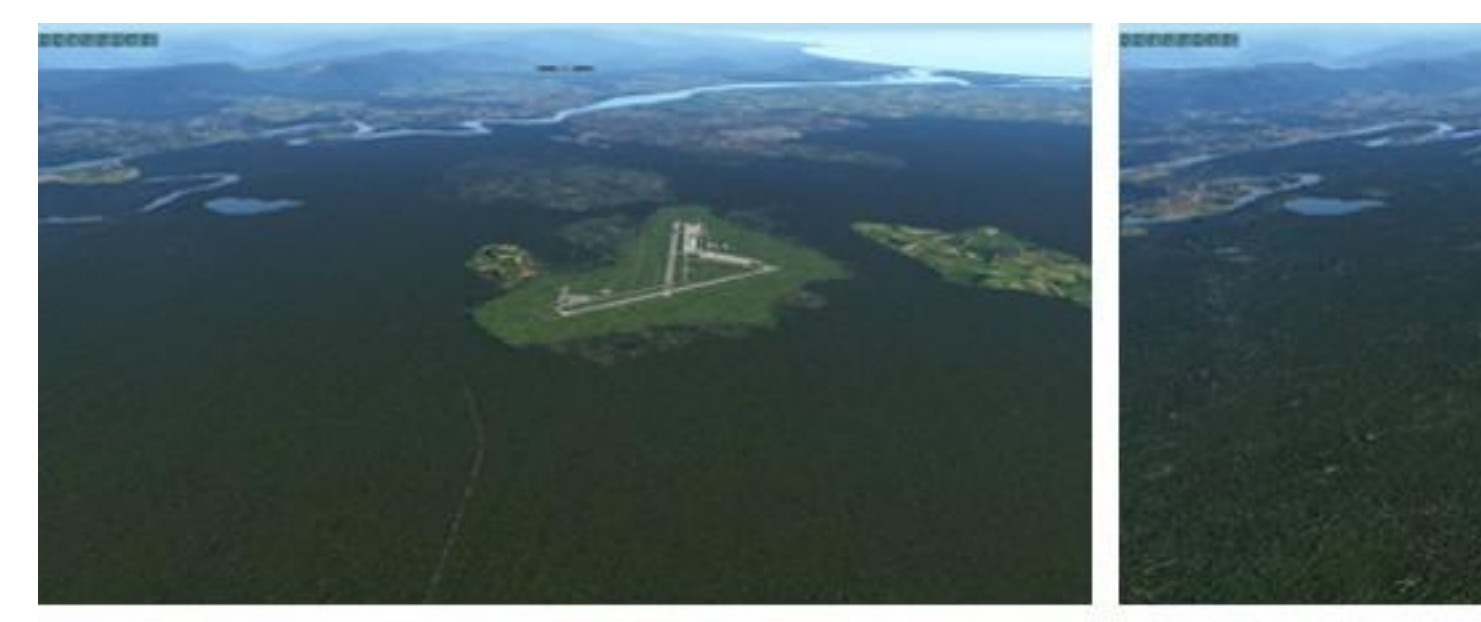

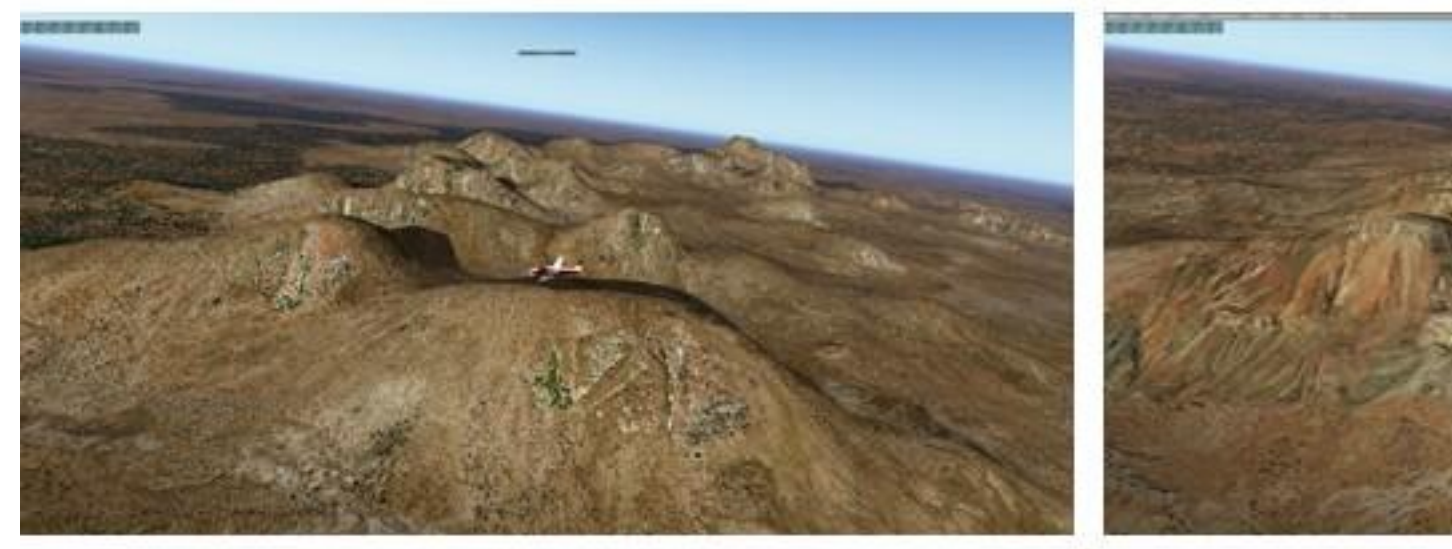

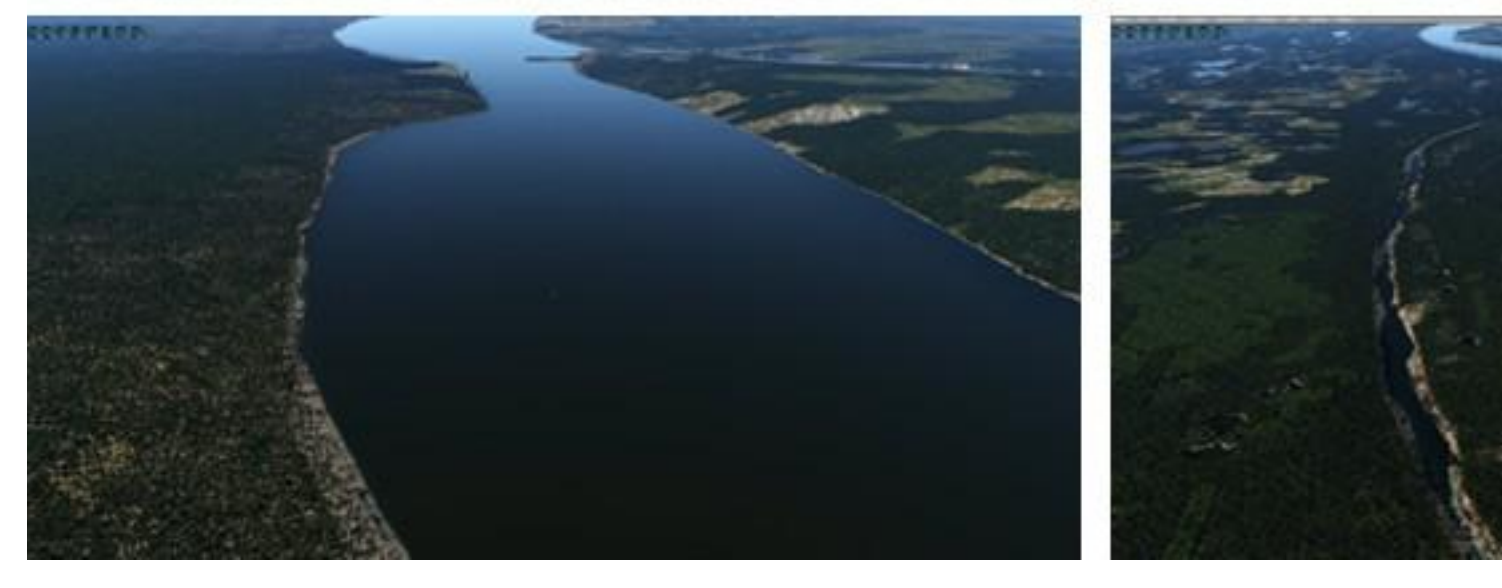

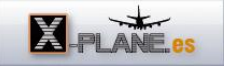

Como vemos, Andras es una persona preocupada por la representación de la realidad del paisaje en X-Plane y desde sus inicios ha estado siempre intentando mejorar su trabajo con las herramientas y bases de dato disponibles en la actualidad.

Hay que tener en cuenta que mayor resolución significa más cantidad de información y más cálculos en el renderizado del paisaje, por lo que aunque no se nota excesivamente si que pueden bajar algunos frames por segundo en la velocidad del simulador en algunas zonas.

Proceso de descarga e instalación

Hay varias formas para descargar las zonas de HD Mesh Scenery v3.

Los ficheros con la definición de malla se pueden encontrar en varios sitios pero en el servidor de aerosoft la velocidad de descarga es buena: [http://mirror-eu.aerosoft.com/hd\\_mesh/](http://mirror-eu.aerosoft.com/hd_mesh/)

También se pueden descargar mediante un cliente torrent.

Para ello solo tenemos que saber la latitud y longitud de la zona (coordenadas de la esquina inferior izquierda de cada cuadrícula), haciendo click sobre la zona deseada en el mapa que aparece a mitad de página en la web alpilotx [link](http://www.alpilotx.net/downloads/x-plane-10-hd-mesh-scenery-v3/)

Después el fichero torrent correspondiente a esa cuadrícula, se descarga de la web de isdg.com [link](http://cdn.isdg.com.au/downloads/xp10_hd_mesh_v3/Torrents/)

-Descargamos la zona elegida en fichero comprimido zip por alguno de los métodos anteriores. Los ficheros son de gran tamaño, algunos de 1GB o 2GB. En este ejemplo vamos a utilizar la cuadrícula XP10\_HD\_Mesh\_V3\_+40-010-Europe

- Es importante tener en cuenta que si en nuestro directorio tenemos una carpeta con la versión V2 del Mesh de Alpilotx, esta carpeta hay que eliminarla o quitarla.
- Creamos una carpeta dentro de Custom Scenery de X-Plane y la nombramos como zzz\_hd\_global\_scenery3
- Dentro de esta carpeta creamos otra llamada Earth nav data . Poner exactamente este nombre a la carpeta.
- Descomprimimos el fichero descargado y la carpeta que contiene, en nuestro ejemplo sería +40-10, la arrastramos dentro de la carpeta Earth nav data que hemos creado anteriormente.
- Hacemos el mismo proceso para cada una de las áreas que descarguemos.
- El último paso no menos importante consiste en el fichero scenery packs.ini que organiza los escenarios y aeropuertos por capas. Al añadir una nueva carpeta al directorio "Custom Scenery", como en este caso, este queda en primer lugar dentro del fichero, y lo correcto es que esté en el último lugar. Podemos hacer dos cosas, editar el fichero y poner la carpeta zzz\_hd\_global\_scenery3 en el último lugar, o borrar el fichero scenery\_packs.ini para que en el arranque X-Plane lo cree y organice alfabéticamente, con lo que este iría en último lugar.

Otro gran trabajo siempre mejorando y haciendo que la inmersión sea más intensa en el vuelo con X-Plane, gracias Andras.

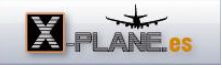

El añadido es freeware, en cambio Andras acepta donaciones en su página Web. <http://www.alpilotx.net>

## alpilotX.net